## ANDROID VI. 7. týden, KIV/MKZ 2016 L. Pešička

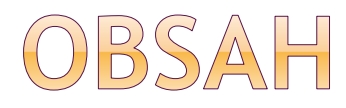

● Mapy Widgety

#### Napřed stručné HOW-TO na zprovoznění mapy Potom další podrobnosti

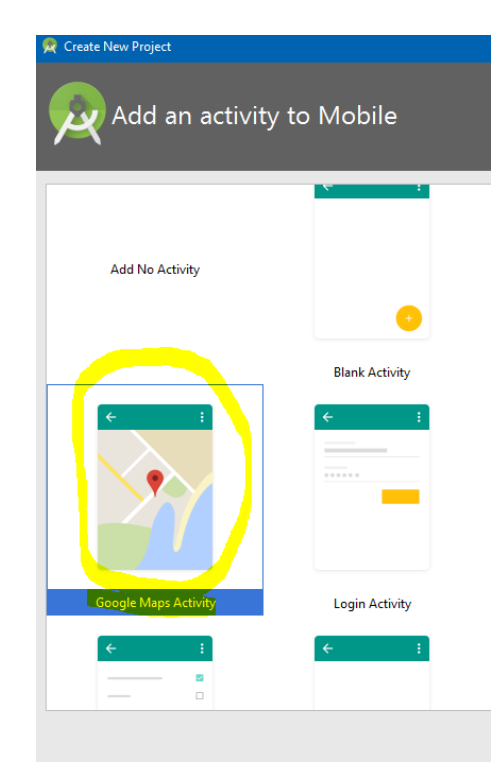

## MAPY NA ANDROIDU - I.

- Google Map Android API
- Mapu lze vložit do aktivity jako fragment
- activity\_maps.xml:

```
<fragment xmlns:android="http://schemas.android.com/apk/res/android"
   xmlns:map="http://schemas.android.com/apk/res-auto"
   xmlns:tools="http://schemas.android.com/tools"
   android:id="@+id/map"
   android:name="com.google.android.gms.maps.SupportMapFragment"
   android: layout width="match parent"
   android: layout height="match parent"
   tools:context="com.example.pesic.mkz mapypokus1.MapsActivity" />
```
## MAPY NA ANDROIDU - III.

#### • Použití v aktivitě:

private GoogleMap mMap;

```
@Override
protected void onCreate (Bundle savedInstanceState) {
    super.onCreate(savedInstanceState);
    setContentView(R.layout.activity maps);
    // Obtain the SupportMapFragment and get notified when the map is ready to be used.
    SupportMapFragment mapFragment = (SupportMapFragment) getSupportFragmentManager()
            . findFragmentById(R.id.map);
   mapFragment.getMapAsync(this);
```

```
public void onMapReady (GoogleMap googleMap) {
    mMap = qooqleMap;// Add a marker in Sydney and move the camera
    LatLng sydney = new LatLng(-34, 151);
    mMap.addMarker(new MarkerOptions().position(sydney).title("Marker in Sydney"));
    mMap.moveCamera(CameraUpdateFactory.nevLatLng(sydney));
```
## MAPY NA ANDROIDU - III.

- Práva v manifestu
- Google Play Services
- Emulátor s Google API
- Je potřeba získat map key (zdarma) a uvést jej např. do google\_maps\_api.xml

```
Once you have your key (it starts with "AIza"), replace the "google maps key"
  string in this file.
  --<string name="google maps key" templateMergeStrategy="preserve"
      translatable="false"> AIza
                                                                     /string>
'resources>
```
## MAPY NA ANDROIDU - IV.

 Lze použít SupportMapFragment nebo MapFragment od API12 (3.1)

<fragment class="com.google.android.gms.maps.MapFragment" android:layout\_width="match\_parent" android:layout\_height="match\_parent"/>

 Mapu získáme voláním getMapAsync(OnMapReadyCallback) zavolá callback když je mapa připravena

## MAPY NA ANDROIDU - WYSLEDEK

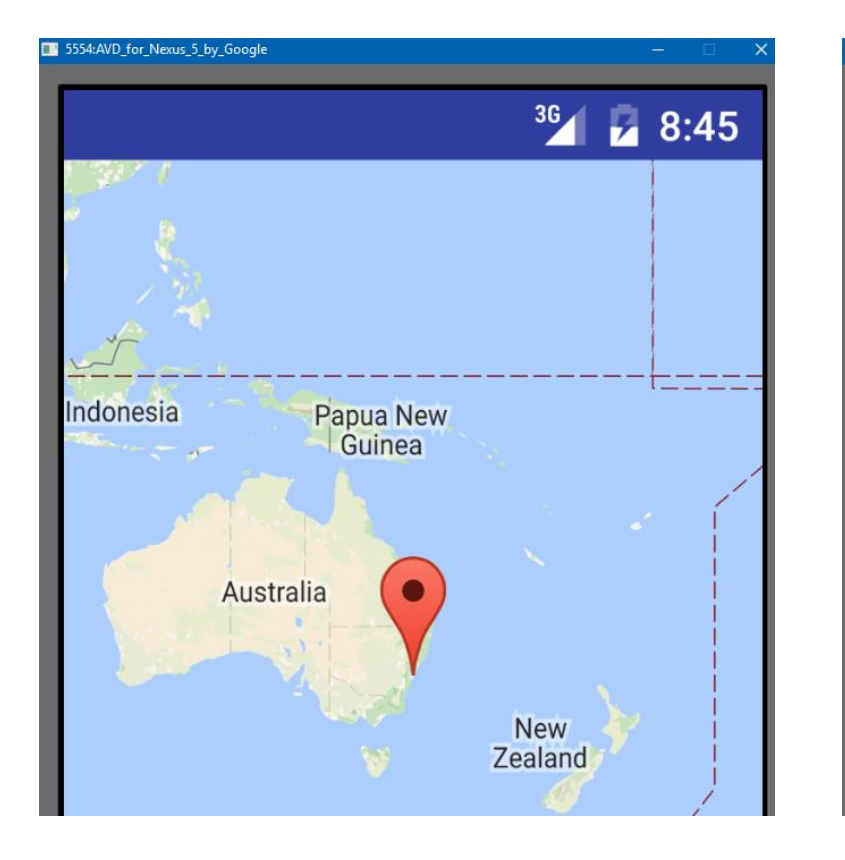

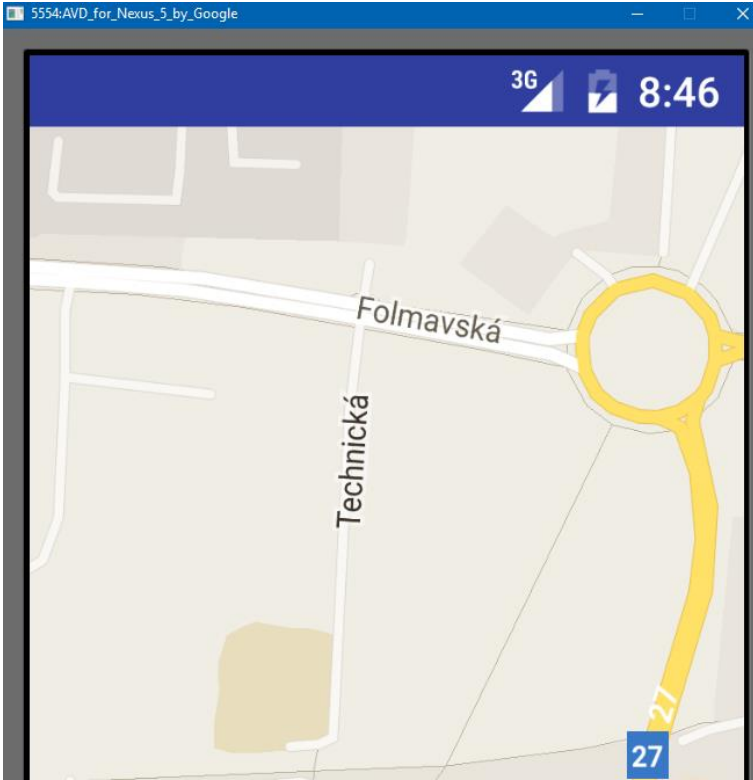

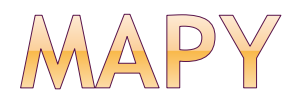

#### Google Maps API v2 - Android

- Nativní implementace pro Android
- **Návod:**

[https://developers.google.com/maps/document](https://developers.google.com/maps/documentation/android/) ation/android/

#### Google Maps API v3

- JavaScript, použití ve WebView, prohlížeči
- **Návod:**

[https://developers.google.com/maps/document](https://developers.google.com/maps/documentation/javascript/tutorial) ation/javascript/tutorial

# ZPROVOZNĚNÍ MAPY (API V2)

- Google Play Services
- Emulátor s Google API (ne Android API)

### Vydaný API key

- **Pro náš certifikát: debug x relase**
- Potřebujeme SHA-1 fingerprint certifikátu
- Přes google consoli získání API klíče
- Přidání klíče do aplikace (manifest, …)
- Práva v manifestu
- Mapový fragment v aplikaci

## GOOGLE PLAY SERVICES

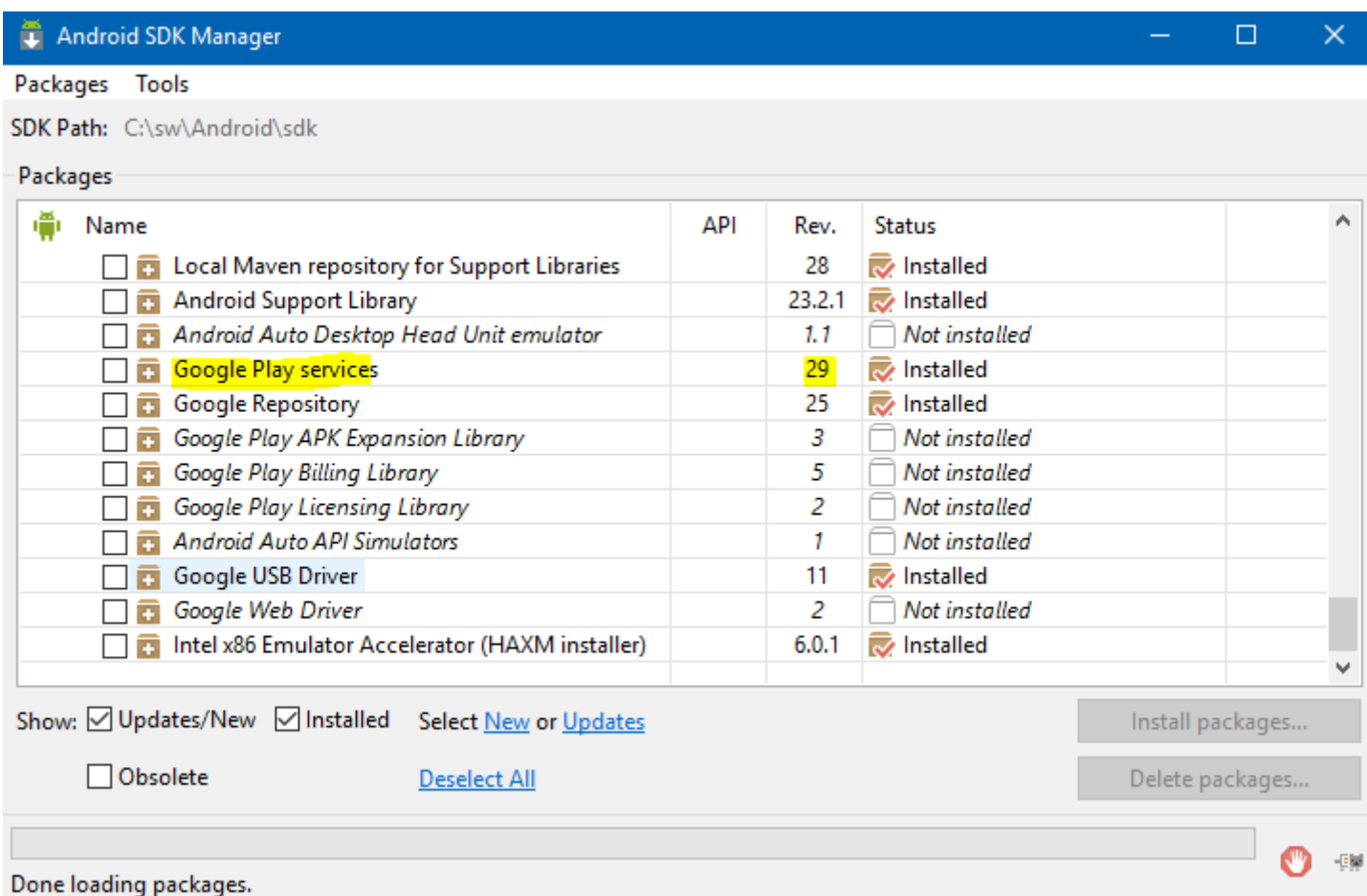

## NDROID STUI

#### build.gradle module

```
apply plugin: 'com.android.application'
    \sim 100 \pmdependencies
        compile 'com.google.android.gms:play-services:8.4.0'
```
 Počet metod v aplikaci musí být pod 65536 je-li potřeba šetřit, jen vybrané:

Google Maps: com.google.android.gms:play-services-maps:8.4.0

## **DOGLE PLAY SERVICES**

- Běží jako služba v Android OS
- Interakce přes klientskou knihovnu
- Aktualizováno přes Google Play store
- Od Android 2.3 (Gingerbread)
- Můžeme používat nejnovější API

#### Nezávislé na výrobci

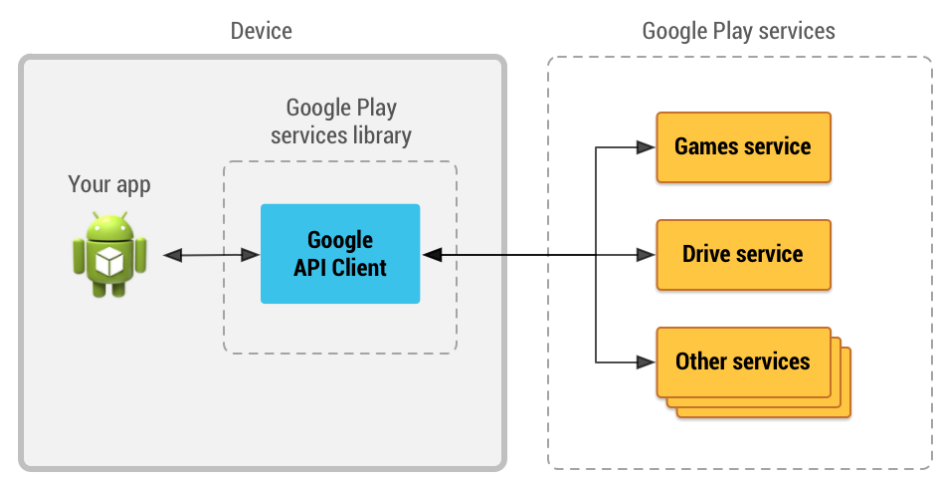

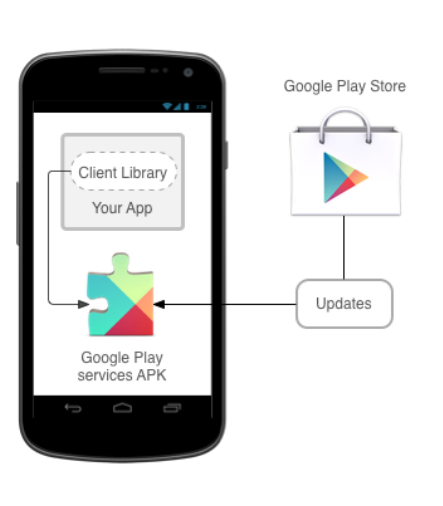

Telefon:

Nastavení

Aplikace

Služby

Google Play

(verze)

## GOOGLE PLAY SERVICES

### Vybrané služby:

#### Places

**-** location-aware aplikace

#### • Location settings

- Více senzorů pro určení polohy
- GPS, wifi, airplain mode
- **Dnes místo android. location**
- Dialog pro povolení senzorů jedním dotykem

**⊙Fit** 

- Senzory, recording, history, …
- Výpočet kalorií, vzdáleností

## GOOGLE PLAY SERVICES - SLUŽBY

#### Mobile Ads

**Reklamy**  $\odot$ 

#### • Play Game Services

- Nearby connections najít další zařízení na lokální síti a vyměňovat si zprávy (hrát hry)
- Použití telefonu jako ovladače hry
- Google API client
- Drive

### ● SafetyNET API

 Zda běží na zařízení, které prošlo Android Compatibility testem

# PŘEHLED VŠECH API

· https://developers.google.com/android/guides/setup#add google\_play\_services\_to\_your\_project

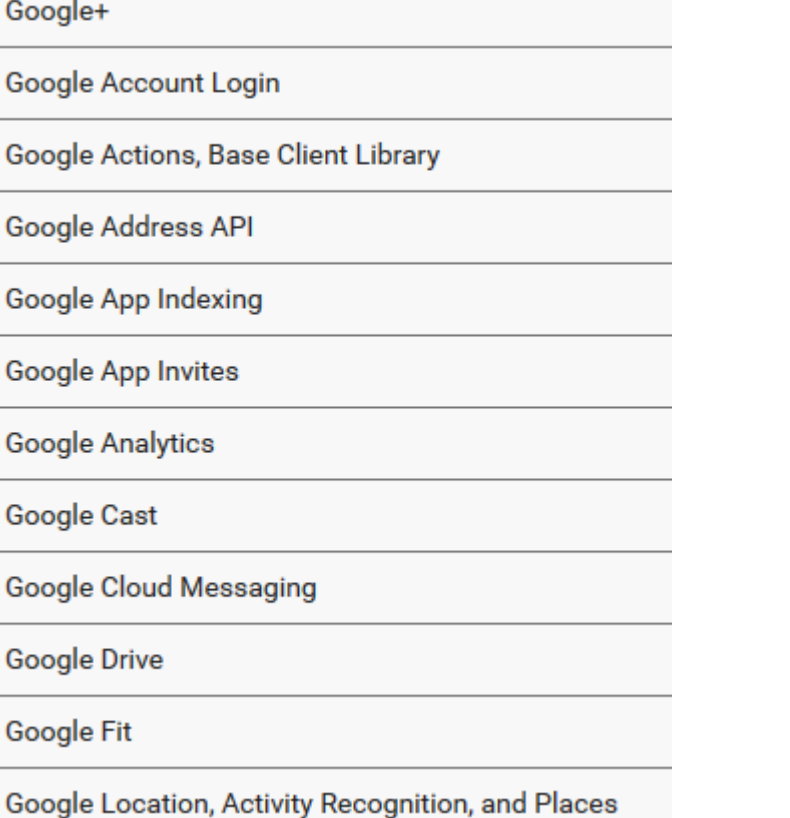

**Google Maps** 

Google Mobile Ads

**Mobile Vision** 

**Google Nearby** 

Google Panorama Viewer

Google Play Game services

SafetyNet

**Google Wallet** 

**Android Wear** 

# EMULÁTOR S GOOGLE API

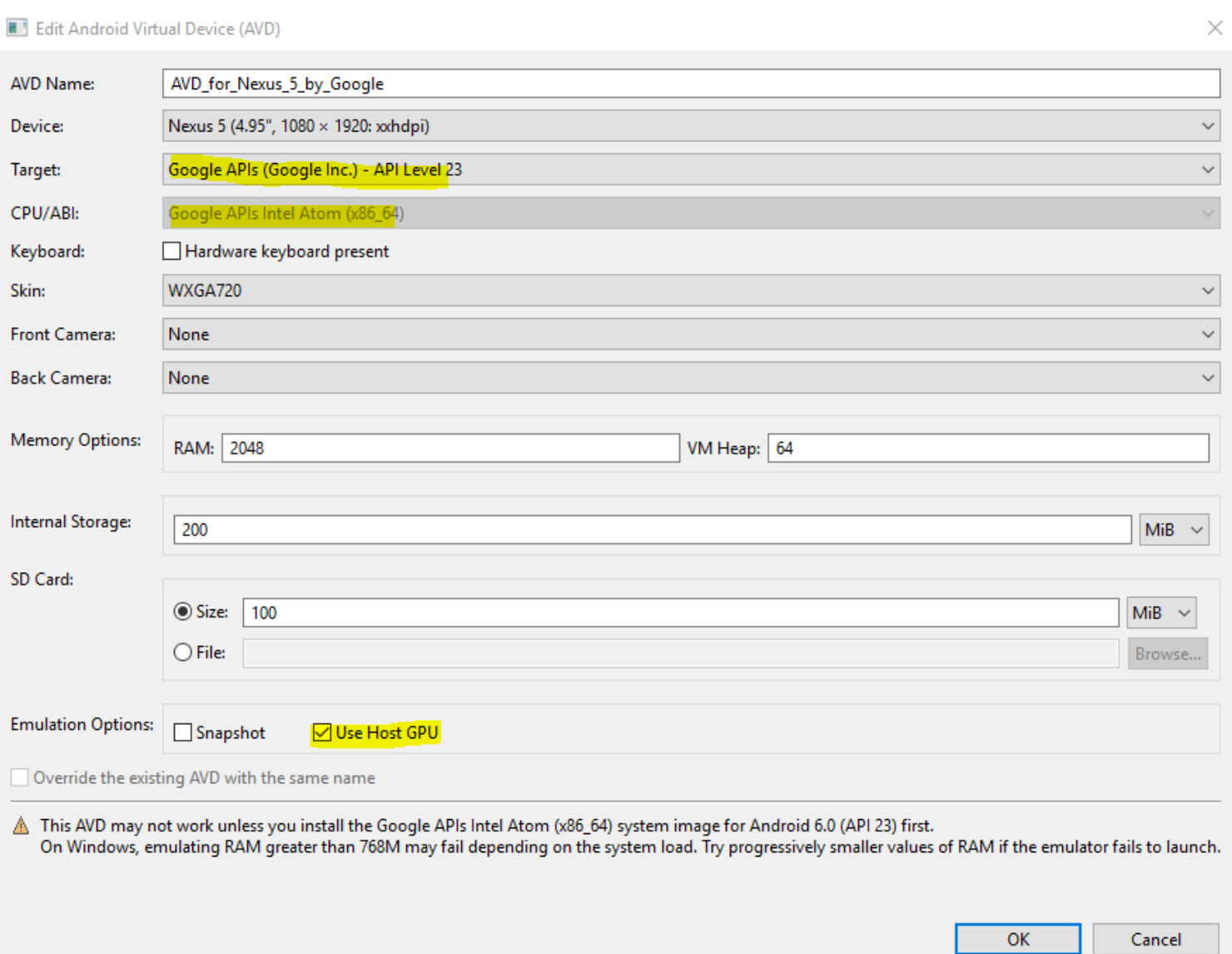

## MAPY ZÍSKÁNÍ API KLÍČE - FINGERPRINT FINGERPRINT SHA-1

C:\Program Files\Java\jdk1.8.0 51\bin>keytool -list -v -alias androiddebugkey -keystore c:\Users\pesic\.android\debug.keystore -storepass android -keypass android

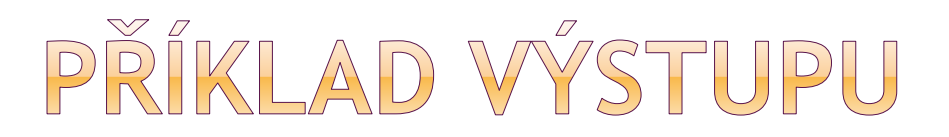

Alias name: androiddebugkey

Creation date: 2.3.2012

Entry type: PrivateKeyEntry

Certificate chain length: 1

Certificate[1]:

Owner: CN=Android Debug, O=Android, C=US

Issuer: CN=Android Debug, O=Android, C=US

Serial number: XXXXXXX

Valid from: Fri Mar 02 10:58:44 CET 2012 until: Sun Feb 23 10:58:44 CET 2042

Certificate fingerprints:

MD5: XX:XX:XX:XX:XX:XX:XX:XX:XX:XX:XX:XX:XX:XX:XX:XX SHA1: XX:XX:XX:XX:XX:XX:XX:XX:XX:XX:XX:XX:XX:XX:XX:XX Signature algorithm name: SHA1withRSA Version: 3

# MAPY - ZÍSKÁNÍ API KEY

# o https://console.developers.google.com

#### • API Auth - Credentials

Create a new key

The APIs represented in the Google Developers Console require that requests include a unique project identifier. This enables the Console to tie a request to a specific project in order to monitor traffic, enforce quotas, and handle billing.

Server key

**Browser** key

Android key

iOS key

 $\times$ 

#### Create an Android key and configure allowed Android applications

#### This key can be deployed in your Android application.

API requests are sent directly to Google from your client Android device. Google verifies that each request originates from an Android application that matches one of the certificate SHA1 fingerprints and package names listed below. You can discover the SHA1 fingerprint of your developer certificate using the following command:

#### keytool -list -v -keystore mystore.keystore

Learn more

#### ACCEPT REQUESTS FROM AN ANDROID APPLICATION WITH ONE OF THE CERTIFICATE **FINGERPRINTS AND PACKAGE NAMES LISTED BELOW**

One SHA1 certificate fingerprint and package name (separated by a semicolon) per line. Example: 45:B5:E4:6F:36:AD:0A:98:94:B4:02:66:2B:12:17:F2:56:26:A0:E0;com.example-

æ. Create Cancel

#### **Key for Android applications**

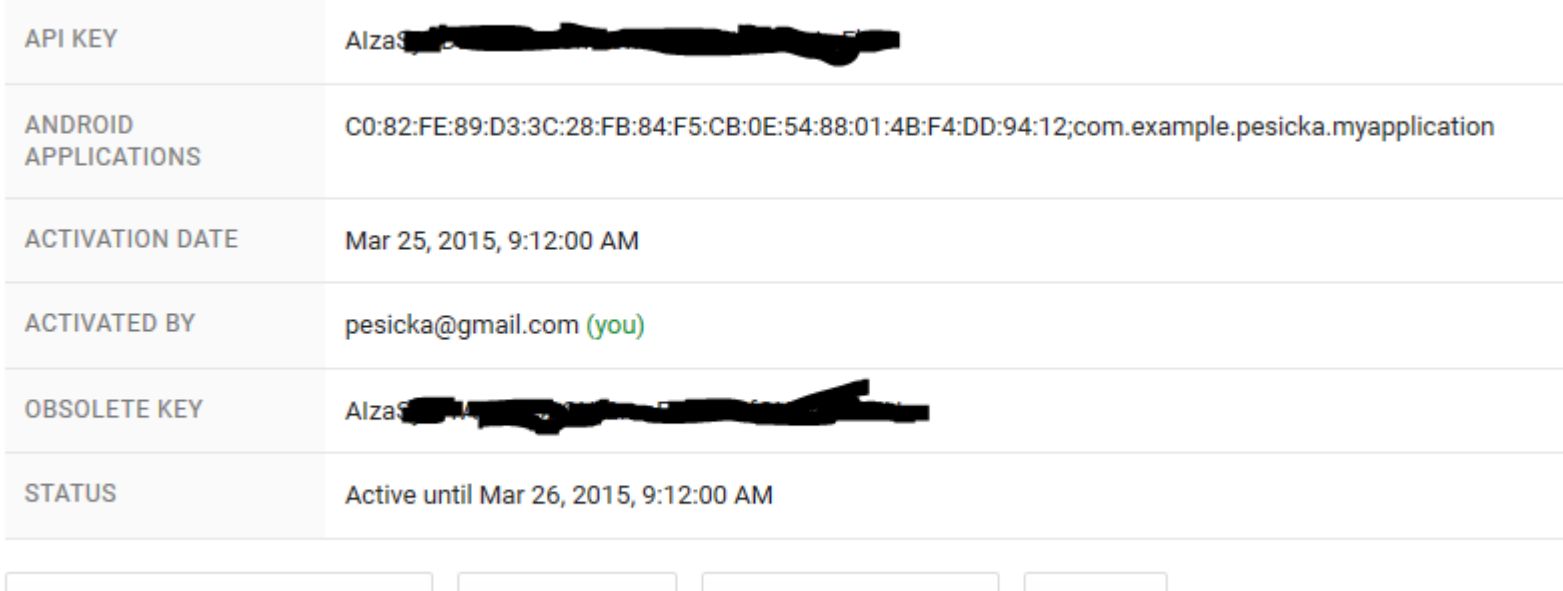

**Edit allowed Android applications** 

Regenerate key

Revert to obsolete key

Delete

## ANDROID STUDIO

• Nový projekt - Google Maps Activity · Práva v manifestu:

```
<uses-permission android:name="android.permission.INTERNET" />
  <uses-permission android:name="android.permission.ACCESS NETWORK STATE" />
   <uses-permission android:name="android.permission.WRITE EXTERNAL STORAGE" />
  <uses-permission android:name="com.google.android.providers.gsf.permission.READ GSERVICES" />
   \epsilonl --
The ACCESS COARSE/FINE LOCATION permissions are not required to use
```

```
Google Maps Android API v2, but are recommended.
```
-->

<uses-permission android:name="android.permission.ACCESS COARSE LOCATION" /> <uses-permission android:name="android.permission.ACCESS FINE LOCATION" />

#### ODKAZ NA API KEY V MANIFESTU

```
<application
   android: allowBackup="true"
    android: icon="@mipmap/ic launcher"
    android: label="@string/app name"
    android:theme="@style/AppTheme" >
   <meta-data
        android:name="com.google.android.gms.version"
        android:value="@integer/google_play_services_version" />
    <meta-data
        android:name="com.google.android.maps.v2.API KEY"
       android:value="@string/google maps key" />
                                                                     Může být i v
    <u>dactivity</u>
                                                               google_maps_api.xml
        android:name=".MapsActivity"
        android: label="@string/title activity maps" >
        <intent-filter>
            <action android:name="android.intent.action.MAIN" />
            <category android:name="android.intent.category.LAUNCHER" />
       </intent-filter>
   </activity>
</application>
```
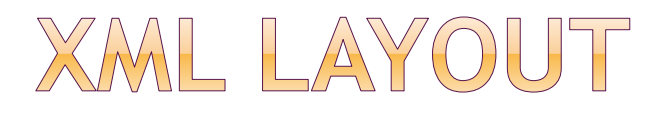

<fragment

xmlns:android="http://schemas.android.com/apk/ res/android"

xmlns:tools="http://schemas.android.com/tools" android:layout\_width="match\_parent" android:layout\_height="match\_parent" android:id="@+id/map" tools:context=".MapsActivity"

android:name="com.google.android.gms.maps.Sup portMapFragment" />

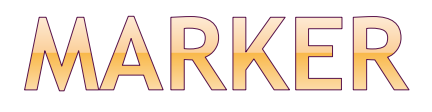

}

### Přidání markeru, přesun kamery,... Klikatelné markery

public void onMapReady (GoogleMap map) { map.addMarker(new MarkerOptions() .position(new LatLng(0, 0)) .title("Marker"));

## DRAGGABLE MARKER

### · Je možné jej udělat přesunutelným · Není defaultně

static final LatLng PERTH = new LatLng( $-31.90$ ,  $115.86$ ); Marker perth =  $m$ Map.addMarker(new MarkerOptions() .position(PERTH)  $.draggable(true)$ ;

## VLASTNOSTI MARKERU

- Pozice
	- **· Vyžadovaná**
- Anchor
	- Defaultně prostředek spodní části obrázku ukazuju na souřadnici na mapě
- Alpha
	- **Průhlednost**
- **⊙ Title**
- **■**Snippet
	- **Text pod titulkem**

## VLASTNOSTI MARKERU

 $\odot$  Icon

- Obrázek místo defaultního
- Draggable
	- **Možnost přesunout marker**
- Visible
- Flat or Billboard orientation

• Rotation

### Celý přehled:

https://developers.google.com/maps/docume ntation/android-api/marker#add\_a\_marker

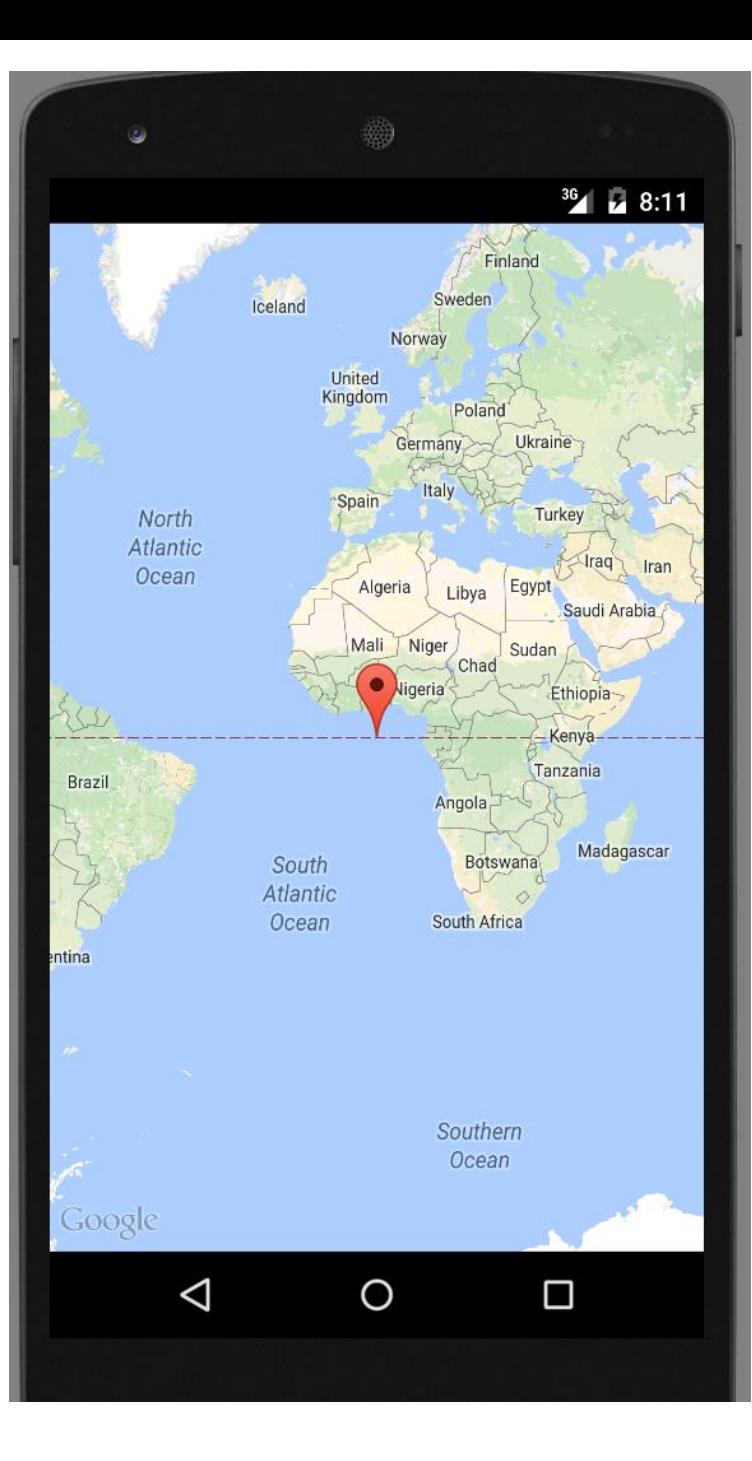

WYSLEDEK BEHL EMULÁTORU

# POZICE MĚSTA, ZNAČKA

 static final LatLng *HAMBURG = new LatLng(53.558, 9.927);*

- kontrola: do mapy.cz lze zadat přímo do vyhledávacího okna 53.558, 9.927
- Marker hamburg = map.addMarker( new MarkerOptions() .position(HAMBURG).title("Hamburg"));
- přidá na mapu špendlík s nápisem Hamburg

### INTERAKTIVITA MAPY

 lze zaregistrovat posluchače, který bude reagovat při kliknutí na značku

posluchač: setOnMarkerClickListener(OnMarkerClickListener) metoda: onMarkerClicked(Marker)

## INTERAKTIVITA

```
public class MarkerDemoActivity extends
 android.support.v4.app.FragmentActivity
  implements OnMarkerClickListener
```

```
private Marker myMarker;
```
{

...

public boolean **onMarkerClick**(final Marker marker) {

```
if (marker.equals(myMarker)) 
     {
        //handle click here
     }
  }
}
```
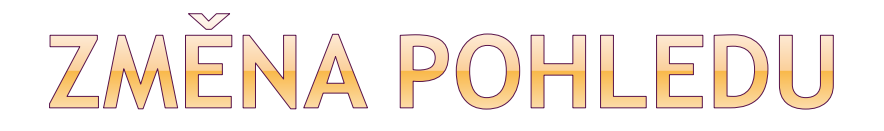

// Move the camera instantly to Hamburg with a zoom of 15.

map.moveCamera(CameraUpdateFactory.newL atLngZoom(HAMBURG, 15));

// Zoom in, animating the camera.

map.animateCamera(CameraUpdateFactory.zo omTo(10), 2000, null);

# UKÁZKA VÝSLEDNÉHO ZOBRAZENÍ

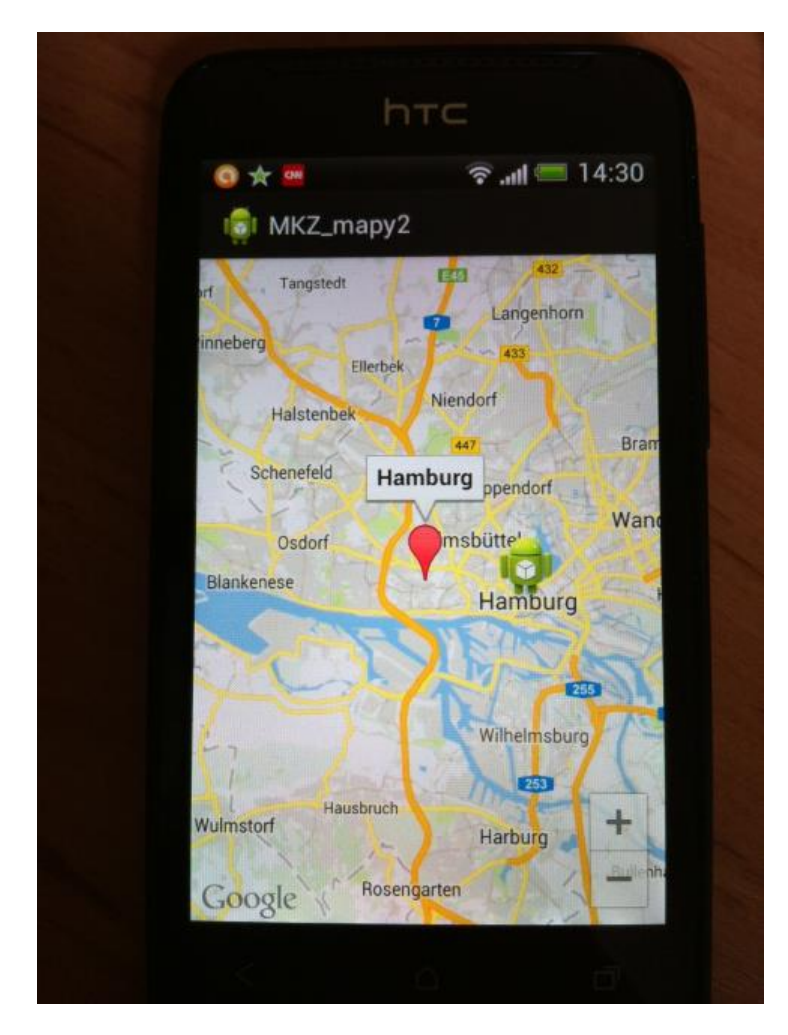

ukázka běhu aplikace na reálném zařízení

#### Hamburg

- defaultní marker
- popisek

Druhý marker ve formě ikony robota, po kliknutí zobrazí titulek a podrobný text

# PRÁCE S MARKERY tutoriál markery více událostí

zobrazení toastu s podrobnou informací

[http://bon-app-etit.blogspot.be/2012/12/add](http://bon-app-etit.blogspot.be/2012/12/add-informationobject-to-marker-in.html)informationobject-to-marker-in.html
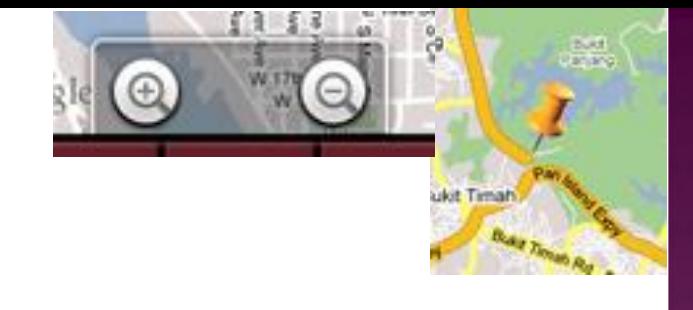

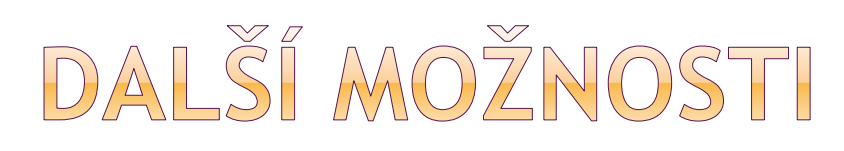

#### změna pohledu na mapu

- MAP TYPE TERRAIN, HYBRID, NORMAL
- map.setMapType(GoogleMap.MAP\_TYPE\_SATELLITE);

### • Indoor mapy

- **Přesunout kameru na místo objektu s indoor mapou**
- map.moveCamera(CameraUpdateFactory.newLatLng Zoom(new LatLng(-33.86997, 151.2089), 18));

**• Markery** 

- Flat markery
	- Šipka se točí podél cesty…
- Polylines
	- Cesty a routy na mapě

# INTERAKTIVNÍ PŘEHLED

 [https://developers.google.com/maps/docum](https://developers.google.com/maps/documentation/android/) entation/android/

# LOKAČNÍ SLUŽBY

- 1. API v Androidu: android.location
- 2. GPlayServices: Google Location Services
	- **V** současné době spíše doporučené
	- **Nobere vhodného poskytovatele**
	- **Automaticky řeší řadu věcí (spotřeba)**

# OTÁZKY LOKAČNÍCH SLUŽEB

## Více zdrojů polohy

- GPS, Cell-ID, Wi-Fi
- **Přesnost, rychlost, battery-efficiency**

### Pohyb uživatele

- Uživatel se může pohybovat
- Je třeba se ptát na polohu opakovaně

### Proměnlivá přesnost

 Poloha před 10s z jednoho zdroje může být přesnější než novější údaj z jiného zdroje

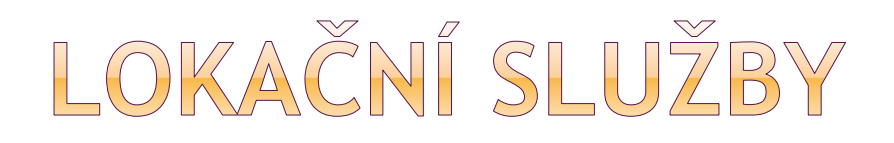

- systémová služba LocationManager
	- API pro určení polohy
- vyžádání instance od systému getSystemService(Context.LOCATION\_SERVICE)
	- **vrací handler nové instance**
- dotazovat se LocationProviders na polohu
- registrovat se pro periodické updaty polohy z *location providera* (dle kritéria nebo jména)
- registrovat se pro spuštění Intentu, když bude zařízení **blízko** určité lokace (v metrech)

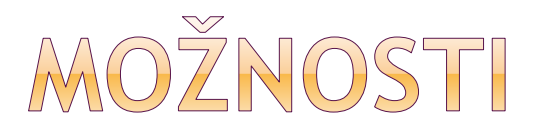

#### získání pozice v bodě dotyku mapy

- **latitude, longtitude**
- $\blacksquare$  onTouchEvent(...) {
- GeoPoint  $p =$

mapView.getProjection().fromPixels( (int) event.getX(), (int) event.getY());  $\dots$ 

#### • geocoding, reverzní geocoding

- **Example 12.5 and 12.5 and 13.5 and 13.5 and 13.6 and 13.6 and 14.6 and 14.6 and 14.6 and 14.6 and 14.6 and 14.6 and 14.6 and 14.6 and 14.6 and 14.6 and 14.6 and 14.6 and 14.6 and 14.6 and 14.6 and 14.6 and 14.6 and 14.6 a**
- známe adresu => určit lat, long (reverse geoc.)

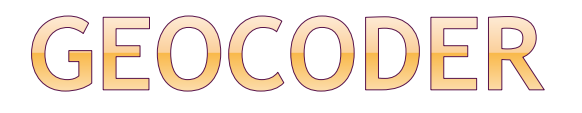

Geocoder myLocation = new Geocoder(getApplicationContext(), Locale.getDefault());

List<Address> myList = myLocation.getFromLocation(latPoint, lngPoint, 1);

GeoCoder používá Internet pro vyhledávání: <uses-permission android:name="android.permission.INTERNET" />

### INFORMACE O ADRESE

```
double latitude = location.getLatitude();
double longitude = location.getLongitude();
Geocoder gc = new Geocoder(this, Locale.getDefault());
try \{List\land</math>ddress> addresses = gc.getFromLocation(lat, <math>lng</math>, 1);StringBuilder sb = new StringBuilder();
if (addresses.size() > 0) {
Address address = addresses.get(0);for (int i = 0; i \lt address.getMaxAddressLineIndex(); i++)sb.append(address.getAddressLine(i)).append("\n");
sb.append(address.getLocality()).append("\n");
sb.append(address.getPostalCode()).append("\n");
sb.append(address.getCountryName());
```
## UKÁZKA - POZICE EMPIRE STATE BUILDING

Geocoder geoCoder = new Geocoder(this, Locale.getDefault()); try {

List<Address> addresses = geoCoder.getFromLocationName( "**empire state building**", 5);

```
String add = "";
```

```
if (addresses.size() > 0) {
```

```
p = new GeoPoint(
```
max. počet výsledků

```
(int) (addresses.get(0).getLatitude() * 1E6), 
     (int) (addresses.get(0).getLongitude() * 1E6));
mc.animateTo(p); 
mapView.invalidate();
```

```
}
```

```
\} catch (IOException e) { e.printStackTrace(); }
```
# ZÍSKÁNÍ POLOHY

- **⊙GPS** 
	- nejpřesnější
	- **funguje outdoor**
	- velká spotřeba energie (baterie)
	- **pomalé**

#### Android Network Location Provider

- využití cell tower (BTSky)
- WiFi s lokační informací
- rychlejší, menší spotřeba

## MOŽNÉ ZDROJE CHYB

- různé zdroje lokace
	- GPS, cell-id, WiFi
	- různá přesnost, rychlost, energetická náročnost

#### pohyb uživatele

**·** jak často znovu vyžádat polohu

#### proměnlivá přesnost

**- lokace před 10s z jednoho zdroje může být** přesnější než nejnovější lokace z jiného (i dokonce stejného) zdroje

# WŽÁDÁNÍ UPDATU POLOHY

LocationListener implementuje callbacky když se změní poloha uživatele nebo stav služby

LocationManager lm = (LocationManager)

this.getSystemService (Context.LOCATION\_SERVICE);

LocationListener locLis = new LocationListener() { public void **onLocationChanged**(Location loc) { … } public void **onStatusChanged**(String provider, int status, Bundle extra ) {} public void **onProviderEnabled**(String provider) {} public void **onProviderDisabled**(String provider) {} }

posluchač

**lm.requestLocationUpdates**

(LocationManager.NETWORK\_PROVIDER, 0, 0, locLis);

jaký typ poskytovatele, jak často, minimální vzdálenost

## REQUESTLOCATIONUPDATES()

#### typ poskytovatele

- NETWORK\_PROVIDER = cell-id, wifi
- **GPS\_PROVIDER**

### frekvence updatů

- počet milisekund (jen poradní, kvůli baterii)
- =0 .. co nejčastěji

### minimální změna vzdálenosti

- **v** metrech
- $=0$ .. co nejčastěji

## náš posluchač

přijímá callbacky

## WYŽÁDÁNÍ PRÁV V MANIFESTU

- **.** jen NETWORK\_PROVIDER:
	- **ACCESS\_COARSE\_LOCATION**
- GPS\_PROVIDER i NETWORK\_PROVIDER:
	- **ACCESS\_FINE\_LOCATION**

<manifest ... > <uses-permission android:name="android.permission.ACCESS\_FINE\_LOCATION" /> ...

</manifest>

## JE DOSTUPNÁ GPS?

#### manager = (LocationManager) getSystemService(Context.LOCATION\_SERVICE );

boolean statusOfGPS = manager.isProviderEnabled (LocationManager.GPS\_PROVIDER);

# WYBER POSKYTOVATELE

 můžeme nastavit vlastnosti poskytovatele, a systém vybere, který nejvíce vyhovuje daným vlastnostem

- třída Criteria
	- **lze nastavit požadované vlastnosti**

### • getBestProvider()

- **vybere poskytovatele, který nejvíce vyhovuje** daným kritériím
- aplikace by se měla vyrovnat i se situací, když není žádný provider k dispozici (null)

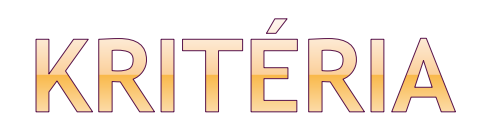

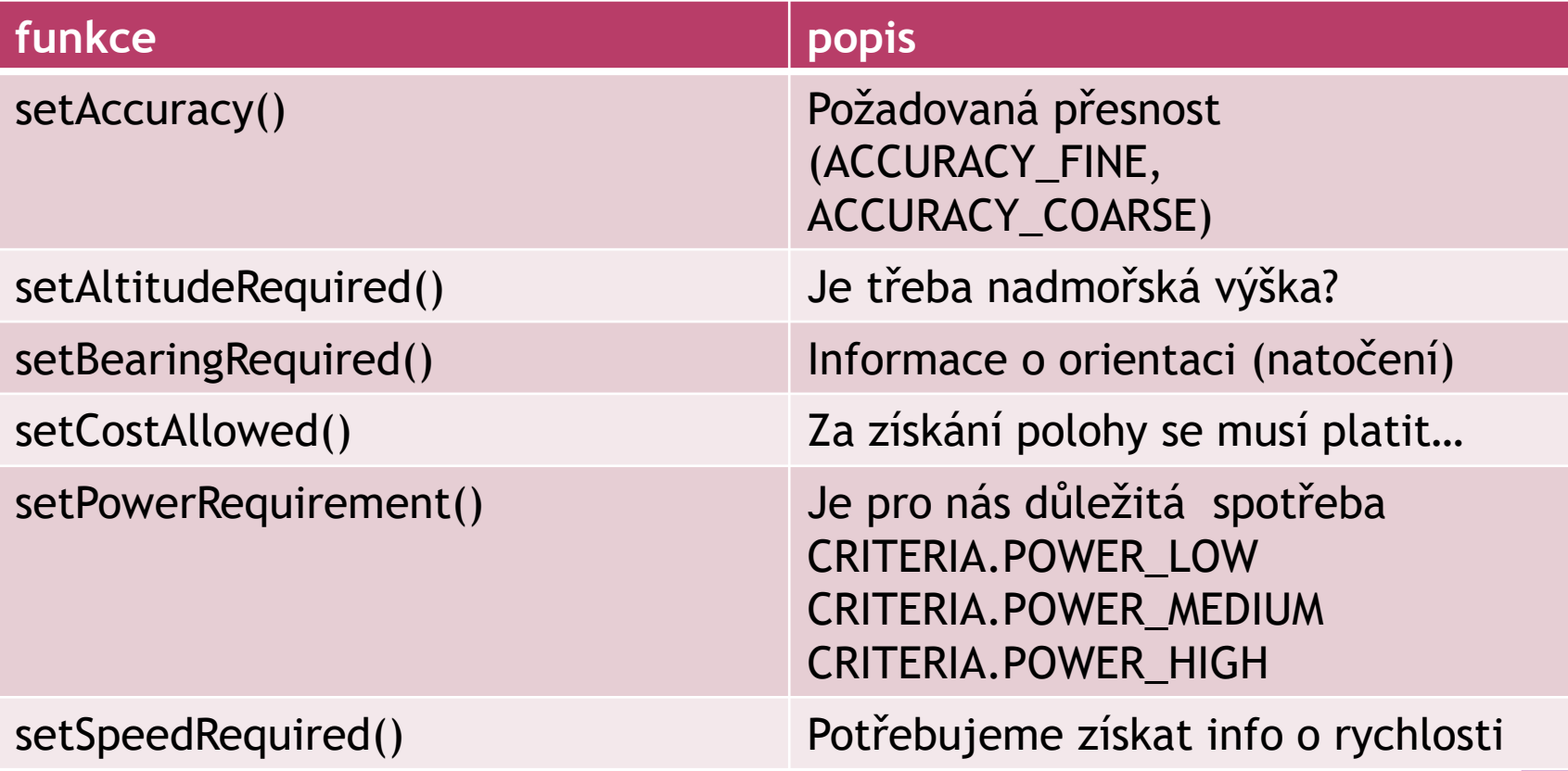

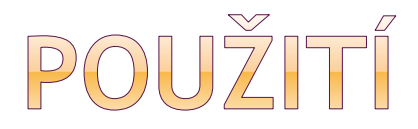

```
locationManager = (LocationManager) this.getSystemService(LOCATION SERVICE);
    geocoder = new Geocoder(this);
    Criteria criteria = new Criteria();
    criteria.setAccuracy(Criteria.ACCURACY COARSE);
    List<String> lProviders = locationManager.getProviders(false);
   for(int i=0; i<1)Providers.size();i++){
        Log.d("LocationActivity", lProviders.get(i));
    Y
   String provider = locationManager.getBestProvider(criteria, true); // null
    long minTime = 60000;
   float minDistance = 5;
```
locationManager.requestLocationUpdates(provider, minTime, minDistance, this);

zdroj: http://stackoverflow.com/questions/10687409/locationmanagersgetbestprovider-returning-null

## JAK DLOUHO POSLOUCHAT UPDATY?

- jakmile se aplikace spustí až po aktivaci určité funkce
- dlouhá doba přijímání updatů
	- **vyčerpává baterii**
- krátká
	- nemusíme dosáhnout požadované přesnosti

začínáme poslouchat zavoláním **requestLocationUpdates**(…)

## POSLEDNÍ ZNÁMÁ LOKACE

 příjem prvního lokačního fixu trvá často příliš dlouho (z hlediska uživatele) využití nakešované polohy

Location lastKnownLocation = getLastKnownLocation(locationProvider);

## UKONČENÍ POSLECHU UPDATŮ odstraní posluchače:

locationManager.removeUpdates (locationListener)

## UKÁZKA - STACK OVERFLOW

#### získání nejlepšího provideru:

```
lm = (LocationManager) getSystemService(Context.LOCATION SERVICE);
locationListener = new MyLocationListener();
  Criteria criteria = new Criteria();
  criteria.setAccuracy(Criteria.ACCURACY FINE);
  String provider = lm.getBestProvider(criteria, true);
  Location mostRecentLocation = lm.getLastKnownLocation(provider);
  if(mostRecentLocation!=null){
  latid=mostRecentLocation.getLatitude();
  longid=mostRecentLocation.getLongitude();
  Y
  lm.requestLocationUpdates(provider, 1, 0, locationListener);
```
## UKÁZKA - STACK OVERFLOW

#### · posluchač:

private class MyLocationListener implements LocationListener {

```
@Override
 public void onLocationChanged(Location loc) {
   if (loc != null) {
    lattice = loc.getLatitude();longid = loc.getLongitude();
    // if(loc.hasAccuracy()==true){
    accuracyd = loc.getAccuracy();
    String providershown = loc.getProvider();
    accuracy.setText("Location Acquired. Accuracy:"
      + Double.toString(accuracyd) + "m\nProvider: "+providershown);
    accuracy.setBackgroundColor(Color.GREEN);
    11<sup>3</sup>
```

```
userinfo=usernamevalue+"&"+Double.toString(latid)+"&"+Double.toString(longid);
submituserlocation(userinfo);
```
# POSTUP ZÍSKÁNÍ POLOHY

- 1. spuštění aplikace
- 2. o něco později, začít poslouchat updaty od vybraného poskytovatele
- 3. udržovat "aktuální nejlepší odhad" polohy
- 4. přestat poslouchat updaty
- 5. využít nejlepší odhad

# AKTUÁLNÍ NEJLEPŠÍ ODHAD

viz příklad v SDK

[http://developer.android.com/guide/topics/location/obtaining-user](http://developer.android.com/guide/topics/location/obtaining-user-location.html)location.html

- zkontrolovat, zda update je výrazně novější
	- použít je, uživatel se mohl přemístit
- zkontrolovat zda je přesnost udaná poskytovatelem lepší nebo horší než u předchozího odhadu
	- může být lepší o něco starší update s menší chybou
- **⊙** od jakého poskytovatele je update
	- **Kterému důvěřujeme více**

location.getAccuracy() – poskytovatel nám spolu s polohou vrátí odhad chyby, který se může měnit

## TIPY NA ZLEPŠENÍ VÝDRŽE

zmenšit velikost okna, kdy se poslouchají updaty

dostávat updaty méně často

omezit množinu poskytovatelů

#### S využitím Google Play Services

## **GOOG PLAY SERVICES** - POSLEDNÍ POLOHA

- Fused location provider
- Nastavit google play services (jedna řádka v build.gradle)
- Práva aplikace, např. ACCESS\_FINE\_LOCATION

#### Připojení ke Google Play Services, v onCreate():

```
// Create an instance of GoogleAPIClient.
if (mGoogleApiclier = null) {
    mGoogleApiClient = new GoogleApiClient.Builder(this)
        .addConnectionCallbacks(this)
        .addOnConnectionFailedListener(this)
        .addApi(LocationServices.API)
        .build();
```
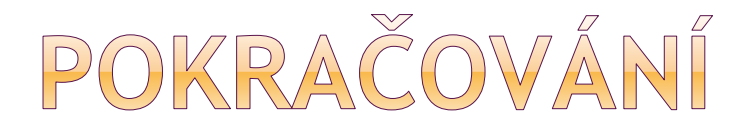

```
protected void onStart() {
    mGoogleApiClient.connect();
    super.onStart();
protected void onStop() {
    mGoogleApiClient.disconnect();
    super.onStop();
```

```
public class MainActivity extends ActionBarActivity implements
        ConnectionCallbacks, OnConnectionFailedListener {
    \sim \sim \sim@Override
    public void onConnected (Bundle connectionHint) {
        mLastLocation = LocationServices.FusedLocationApi.getLastLocation(
                mGoogleApiClient);
        if (mLastLocation != null) {
            mLatitudeText.setText(String.valueOf(mLastLocation.getLatitude()));
            mLongitudeText.setText(String.valueOf(mLastLocation.getLongitude()));
```
# PŘÍJEM LOKAČNÍCH UPDATŮ

```
• Vyžádáme si lokační updaty
```

```
@Override
public void onConnected(Bundle connectionHint) {
    if (mRequestingLocationUpdates) {
        startLocationUpdates();
    P
protected void startLocationUpdates() {
    LocationServices.FusedLocationApi.requestLocationUpdates(
            mGoogleApiClient, mLocationRequest, this);
```
## CALLBACK PRO LOKAČNÍ UPDATY

#### • Callback on Location Changed()

```
public class MainActivity extends ActionBarActivity implements
        ConnectionCallbacks, OnConnectionFailedListener, LocationListener {
   @Override
    public void onLocationChanged(Location location) {
       mCurrentLocation = location:mLastUpdateTime = DateFormat.getTimeInstance().format(new Date());
        updateUI();
   private void updateUI() {
       mLatitudeTextView.setText(String.valueOf(mCurrentLocation.getLatitude()));
       mLongitudeTextView.setText(String.valueOf(mCurrentLocation.getLongitude()));
       mLastUpdateTimeTextView.setText(mLastUpdateTime);
    ₹
```
## ZASTAVENÍ A ZNOVUSPUŠTĚNÍ LOKAČNÍCH UPDATŮ

```
@Override
protected void onPause() {
    super.onPause();
    stopLocationUpdates();
protected void stopLocationUpdates() {
    LocationServices.FusedLocationApi.removeLocationUpdates(
            mGoogleApiClient, this);
```

```
@Override
public void onResume() {
    super.onResume();
    if (mGoogleApiClient.isConnected() && !mRequestingLocationUpdates) {
        startLocationUpdates();
```
## LITERATURA

Kompletní popis v dokumentaci:

[http://developer.android.com/training/locatio](http://developer.android.com/training/location/receive-location-updates.html) n/receive-location-updates.html

[http://developer.android.com/training/locatio](http://developer.android.com/training/location/index.html) n/index.html

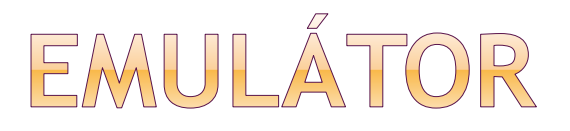

můžeme emulovat různé události:

- příchozí telefonní hovor
- příchozí SMS
- lokace
	- manuální, GPX, KML
	- přehrávání souboru se změnou polohy..

#### Eclipse – Windows – Show View – Other – Emulator control

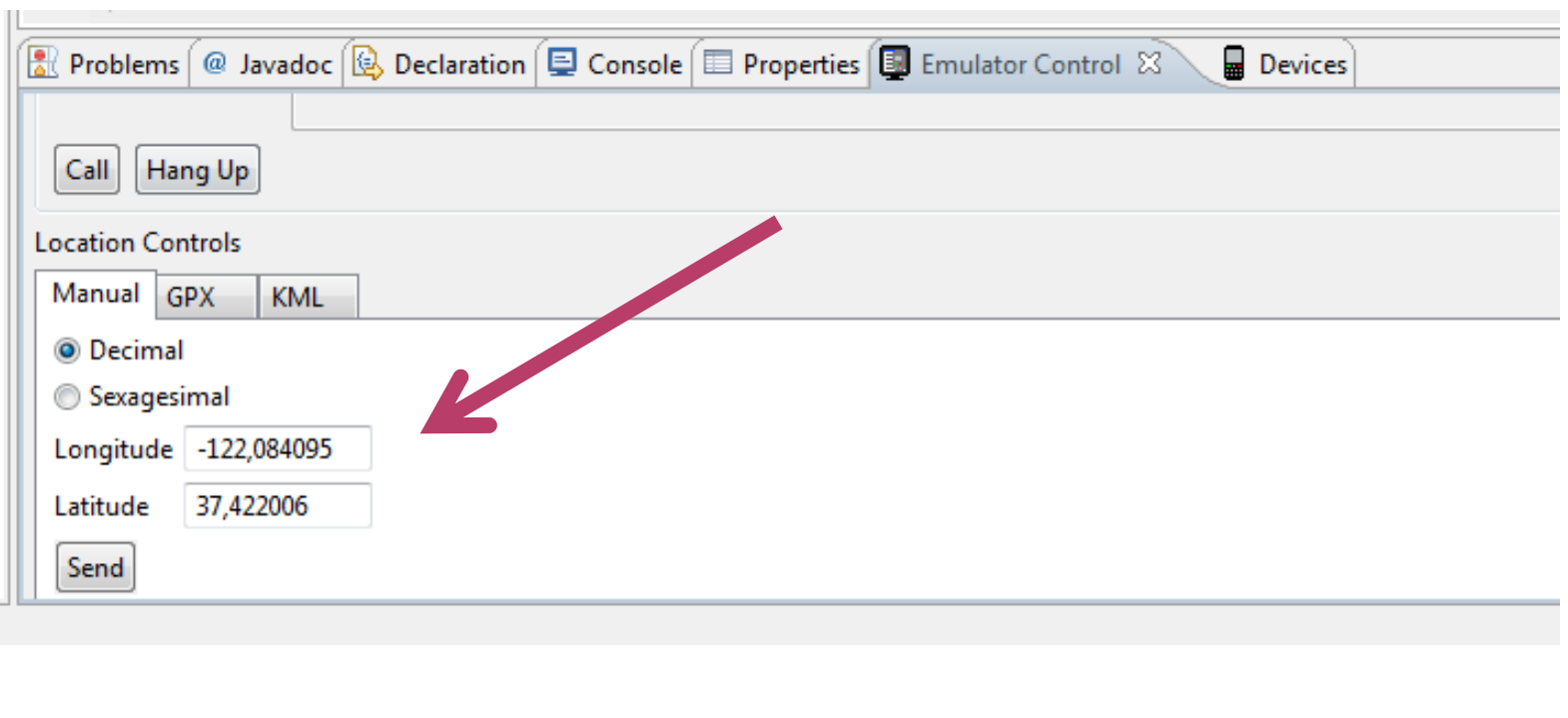

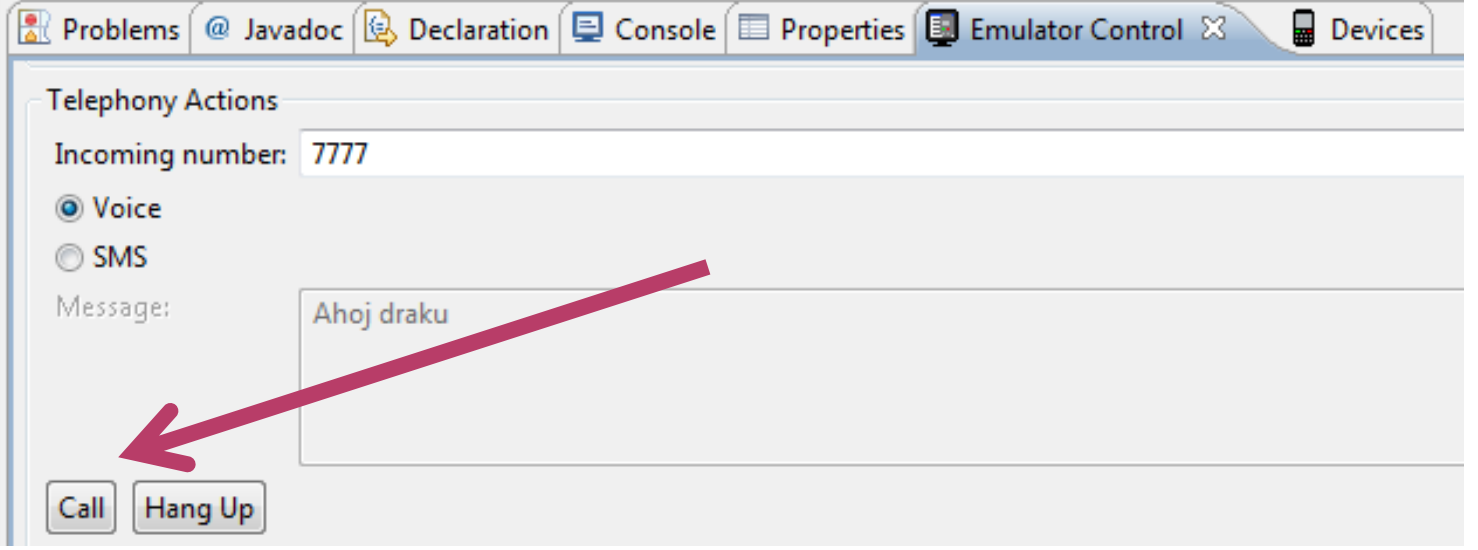

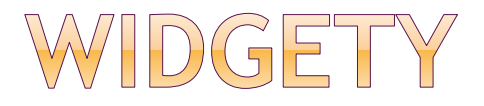

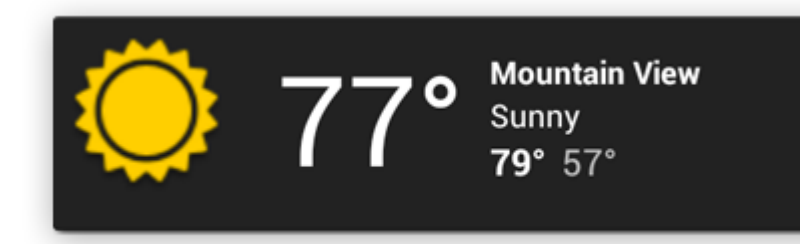

**• miniaplikace (na domovské obrazovce, lock screen)** 

- aplikace zapouzdřená v jiné aplikaci
- obsah pravidelně aktualizován
	- příjímá updaty
	- min. interval 30 min (lze častěji přes AlarmManager)
	- **· probudí zařízení i ze spánku!! spotřeba !!**

### Příklady widgetů:

- předpověď počasí
- **-** nové zprávy
- aktuální rozvrh hodin
## POJMY Z OBLASTI WIDGET

#### **Appwidgethost**

- **a** aplikace, která hostí widgety
- **home screen nebo lock screen**

#### **RemoteView**

- view, která lze použít ve widgetech
- **-** omezená podmnožina
- FrameLayout, LinearLayout, RelativeLayout
- AnalogClock, Button, Chronometer, ImageButton,
- **ImageView, ProgressBar, TextView**
- od Android 3.0 navíc:

ListView, GridView, StackView, AdapterViewFlipper

## POJMY Z OBLASTI WIDGETU

#### **AppWidgetProvider**

- **· widget představuje broadcast receiver**
- v manifestu přidán *<receiver …>* s akcí *APPWIDGET\_UPDATE*
- naše třída odděděná od AppWidgetProvider
- implementujeme metodu **onUpdate()** vlastní funkcionalita widgetu do 5s volání hotovo, jinak zvážit spuštění služby, která na konci aktualizuje stav widgetu

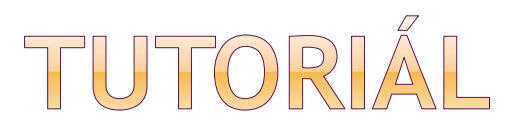

widget

widget s využitím služby

tutorial: [http://www.vogella.com/articles/AndroidWidg](http://www.vogella.com/articles/AndroidWidgets/article.html) ets/article.html

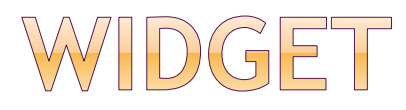

#### objekt **AppWidgetProviderInfo**

- **XML** soubor
- **Layout**
- frekvence updatů (min 30minut, 0 nikdy)
- AppWidgetProvider třída

#### **AppWidgetProvider**

- vlastní odvozená třída
- základní metody pro interakci s widgetem, založené na broadcastech
- **broadcast při:** updated, enabled, disabled, deleted

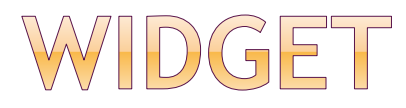

layout je definován v XML

 lze vytvořit Activitu, která se spustí, když uživatel přidá widget a umožní jeho konfiguraci

### I. MANIFEST - BROADCAST RECEIVER

<receiver android:name=**"ExampleAppWidgetProvider**" >

<intent-filter> <action android:name="android.appwidget.action.APPWIDGET\_UPDATE" /> </intent-filter>

<meta-data android:name="android.appwidget.provider" android:resource="@xml/**example\_appwidget\_info**" /> </receiver>

v manifestu uvedeme receiver, případně službu service reaguje na událost APPWIDGET\_UPDATE dále cesta na XML soubor, popisující vlastnosti widgetu

## II. KONFIGURACE WIDGETU (/RES/XML)

<appwidget-provider xmlns:android="http://schemas.android.com/apk/res/android"

- android: minWidth="294dp"
- android: minHeight="72dp"
- android:updatePeriodMillis="86400000"
- android: preview Image="@drawable/preview"
- android: initialLayout="@layout/example appwidget"
- android: configure="com.example.android.ExampleAppWidgetConfigure"
- android: resizeMode="horizontal|vertical"
- android: widgetCategory="home screen | keyguard"
- android:initialKeyguardLayout="@layout/example keyguard">

</appwidget-provider>

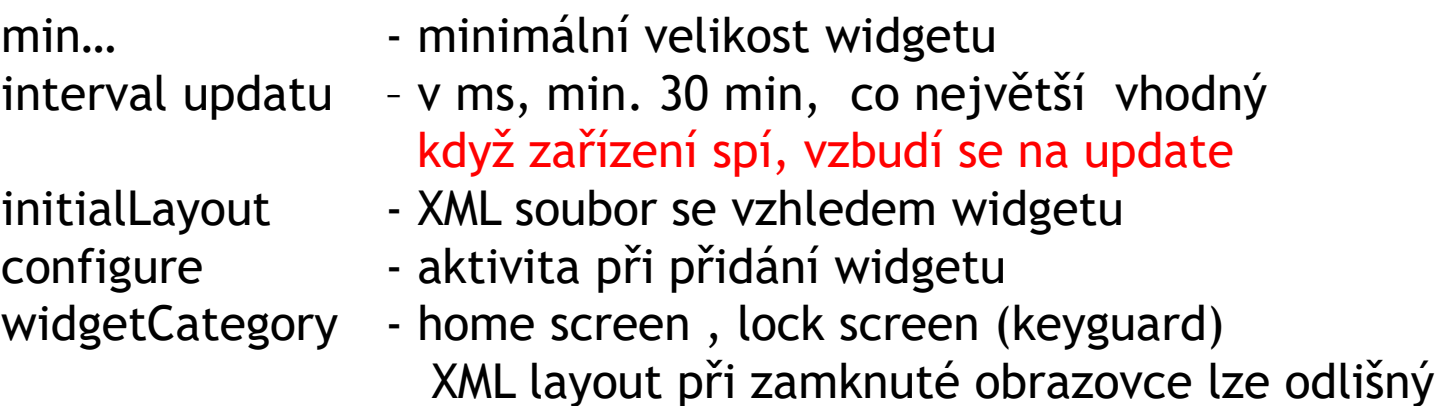

## FREKVENCE UPDATU

- minimálně 30 minut
- častější
	- nastavíme na 0 nebude se aktualizovat
	- využít AlarmManager, služba
	- AĺarmManager.RTC neprobudí zařízení ze spánku, k vyvolání dojde až po vzbuzení zařízení

### LAYOUT WIDGETU

- úvodní layout v /res/layout
- formát widgetu (4x1 celý řádek)
- layouty založené na RemoteViews (omezená množina)
- povolené layouty: Frame, Linear, Relative, Grid
- třídy widgetů:

viz slide o RemoteView

### VZHLED WIDGETU

- informační
- kolekce více informací stejného typu
- control widgety ovládání něčeho

71 E / 82 F

• hybridní – ovládání hudby + info o skladbě

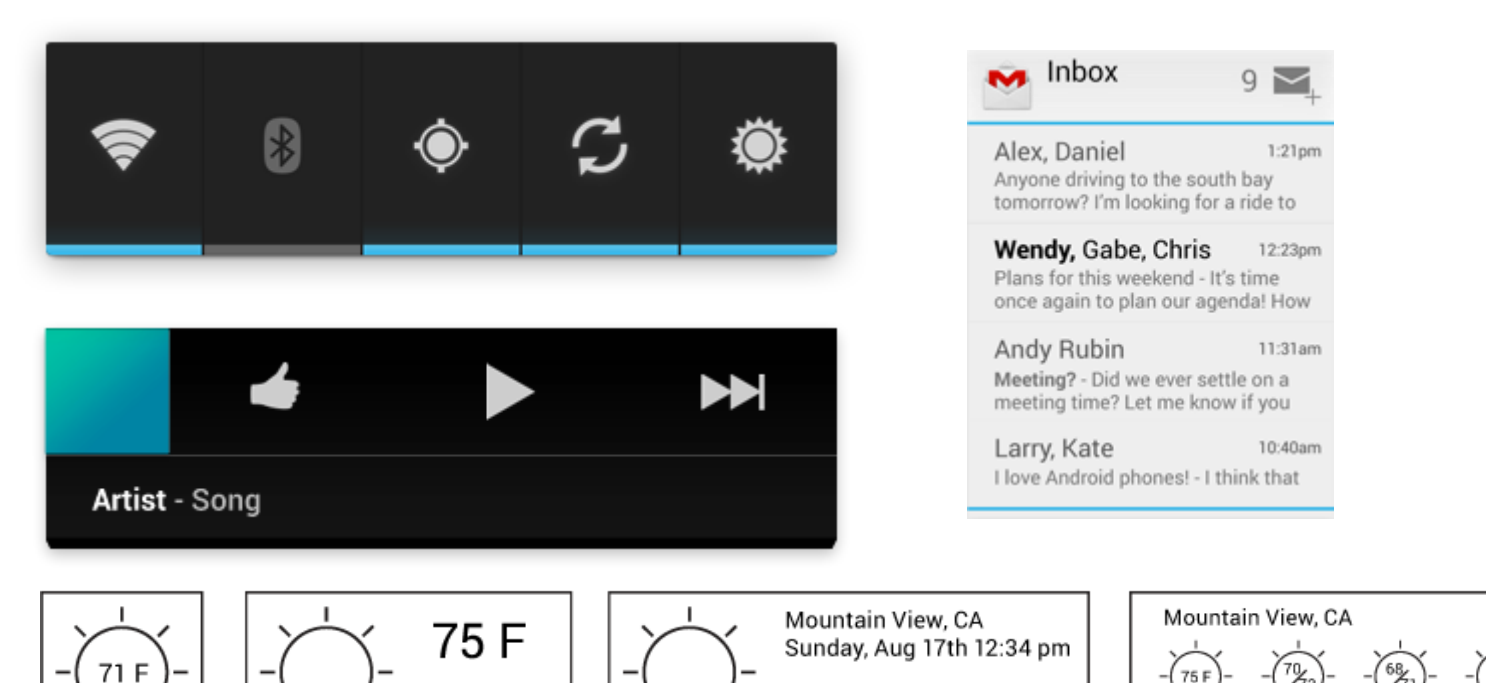

75 F

71 E / 82 F

Today

Tomorrow

Thursday

Friday

Aug 17th 12:34 pm

Sunday

Saturday

## APPWIDGET PROVIDER

- rozšiřuje BroadcastReceiver
- přijímá pouze relevantní události
- volání metod při události:

### **onUpdate()**

- voláno při dosažení updatovacího intervalu
- při přidání widgetu (když není konfig. aktivita)

### **onAppWidgetOptionsChanged()**

- při prvním umístění
- při změně velikosti
- zobrazit, skrýt obsah na základě velikosti
- velikost zjistíme viz další slide

### VELIKOST WIDGETU

#### **getAppWidgetOptions()**

- **vrací Bundle** 
	- mapování ze Stringů do Parcelable typů
- OPTION\_APPWIDGET\_MIN\_WIDTH (dp)
- OPTION\_APPWIDGET\_MIN\_HEIGHT
- OPTION\_APPWIDGET\_MAX\_WIDTH
- OPTION APPWIDGET MAX HEIGHT

## APPWIDGETPROVIDER - POKR.

### další callbacky:

#### onDeleted

- při smazání z App Widget Hostu (z domovské obr.)
- onEnabled
	- **když** je instance vytvořena poprvé
	- když uživatel přidá druhou instanci, už se nevolá

#### onDisabled

- **Když je poslední instance odebrána**
- **⊙** onReceive
	- **pro každý broadcast**
	- před každým výše uvedeným callbackem
	- stačí nám využít onUpdate()

### BROADCAST RECEIVER

- **.** Komponenta
- Registruje se na systémovou nebo aplikační událost
- Všechny registrované receivery jsou informovány o dané události
- Dědí od BroadcastReceiver
- Je definovaný jako receiver v manifestu
- V programu lze: Context.registerReceiver()
- Při události se volá **onReceive**(context, intent)

#### AKTIVACE BROADCAST RECEIVERU

 Vytvoří se Intent s nějakou akcí Předá se metodě sendBroadcast()

## SPUŠTĚNÍ SLUŽBY BROADCAST RECEIVEREM

import android.content.BroadcastReceiver; import android.content.Context; import android.content.Intent;

}<br>}

}

public class MyReceiver extends BroadcastReceiver { *@Override* public void **onReceive**(Context context, Intent intent) {

Intent service = new Intent(context, WordService.class); context.startService(service);

## PENDING INTENT

- Token, který dáme jiné aplikaci (notifikační manager, alarm manager,…)
- Dovolí jiné aplikaci použít práva naší aplikace k vykonání předdefinované části kódu
- PendingIntent.getActivity()
- PendingIntent.getBroadcast()

Intent intent = new Intent(this, UpdateReceiver.class); intent.putExtra("someExtra", true); PendingIntent pi = PendingIntent.getBroadcast(this, 0, intent, 0);

# SPUŠTĚNÍ SLUŽBY PŘES ALARM

Intent intent = new Intent(this, MyService.class);

PendingIntent pintent = PendingIntent.getService(this, 0, intent, 0);

AlarmManager alarm = (AlarmManager)getSystemService(Context.ALARM\_SERVICE);

*// Start every 30 seconds* alarm.setRepeating(AlarmManager.RTC\_WAKEUP, cal.getTimeInMillis(), 30\*1000, pintent);

# NAHRÁVÁNÍ DAT NA POZADÍ

 nějaký čas zabere ContentProvideru poskytnout nám data => zpoždění, ANR, …

- iniciovat dotaz na samostatném vláknu, čekat na výsledek, pak zobrazit
- lze zařídit objektem, který spustí dotaz asynchronně na pozadí a připojí se k Aktivitě, až bude výsledek => CursorLoader
- CursorLoader navíc automaticky znovu spustí dotaz, když se data změní

## CURSOR LOADER

- asynchronní nahrávání dat u aktivit a fragmentů
- od Android 3.0 (API 11)
- CursorLoader
- obecný Loader, rozšířit AsyncTaskLoader
- LoaderCallbacks<Cursor> rozhraní
- příklad:

[http://www.compiletimeerror.com/2013/12/how-to-use](http://www.compiletimeerror.com/2013/12/how-to-use-android-cursorloader.html#.UzLDtIXqJVA)android-cursorloader.html#.UzLDtIXqJVA

## CURSOR LOADER

- inicializace dotazu
	- LoaderManager.initLoader()
- spuštění dotazu
	- onCreateLoader()
- dokončení dotazu
	- onLoadFinished()
- dojde ke změně dat
	- onLoaderReset()

#### použití např.

[http://developer.android.com/training/load-data](http://developer.android.com/training/load-data-background/handle-results.html)background/handle-results.html